# BS&A Online: Favorite Records

BS&A Online is a collection of municipal services that provides instant and convenient access to various kinds of important information held at your local government. This document is intended to help users of the site to identify Favorite Records – records that they may visit frequently (lookups; payments). This feature is only available to residents who have created a BS&A Online user account.

The following records may be saved as Favorites: Utility Billing, Building Department, Miscellaneous Receivables, Tax, and Assessing.

#### Adding a Record to Favorites

- 1. Find the record using the search method of your choice.
- 2. Click the Click Here to Add... link.

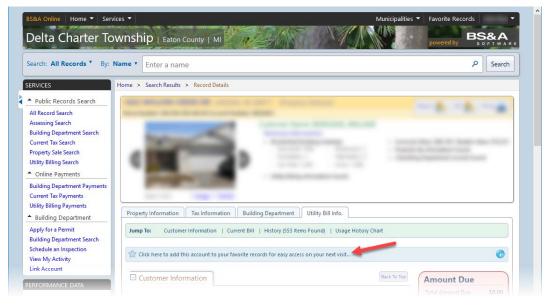

3. When the page has refreshed, the link you clicked will look like this:

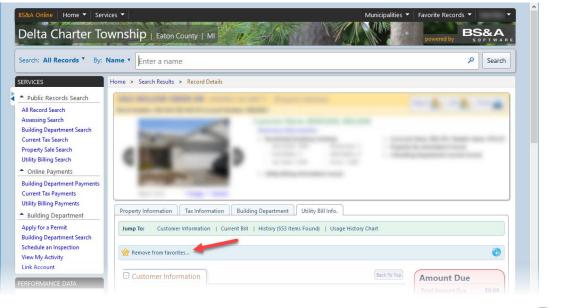

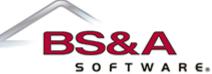

## Viewing Favorites

You may view your favorites either through the drop down menu on the Banner, next to your user name, or from the My Favorite Records widget, accessed through your My BS&A Online page (see below).

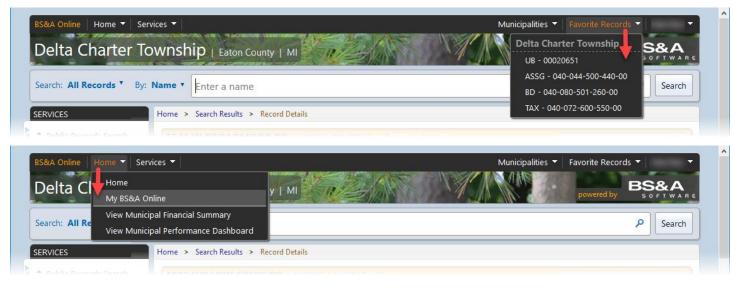

### Adding the My Favorite Records Widget

The widget can be added either from a record that is marked as a favorite, or from the My BS&A Online page.

#### **FROM A RECORD**

1. Click the Info icon on the far right of the section, then click the Add Favorite Records Widget button:

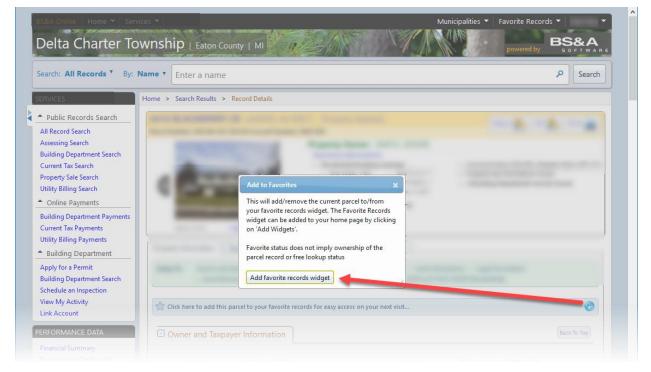

2. Click Ok to clear the Success prompt.

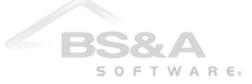

#### FROM THE MY BS&A ONLINE PAGE

1. Go to the Home menu and select My BS&A Online.

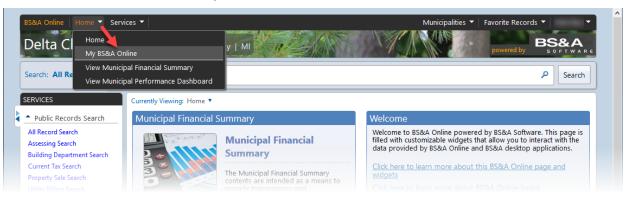

2. Click the Add Widgets link, located on the right.

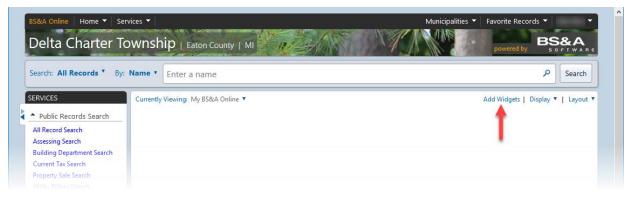

3. Scroll through the available choices and click the Add This Widget button.

| Account Settings<br>Sign Off | Dashboard<br>The Municipal Performance Dashboard<br>modute financial and operating measures<br>operating. The Dash Board operating measures<br>operating that allow you have been been been been been been been be                                                                                                    | An explanation of the Municipal Performance Dashboard along with a link to access it.           Add this widget                                |
|------------------------------|----------------------------------------------------------------------------------------------------|----------------------------------------------------------------------------------------------------|
|                              | • My Fandba Roccele : ISA Tag         00 m           Lived Roccele :         10, 10 m           M, Comit         1, 10 m           M, Roccel :         1, 10 m           M, Roccel :         1, 10 m           M, Roccel :         1, 10 m           M, Roccel :         1, 10 m           M, Roccel :         1, 10 m           M, Roccel :         1, 10 m                                                                                                    | My Favorite Records A summary view of your favorite records for this municipality that are saved in your BS&A Online account.  Add this widget |
|                              | Lansing, MI<br>Mon<br>Proversity<br>Proversity | Weather Forecast View your local weather forecast. Add this widget                                                                             |

4. Click Ok to clear the Success prompt.

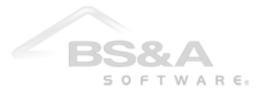

5. Click your browser's back button or the Back to Page button at the top to return to your My BS&A Online page.

| arch: All Records * By: 1                                                             | Inter a name                                          |                              | P Search                           |  |
|---------------------------------------------------------------------------------------|-------------------------------------------------------|------------------------------|------------------------------------|--|
| VICES                                                                                 | Currently Viewing: My BS&A Online 🔻                   |                              | Add Widgets   Display 🔻   Layout 🔻 |  |
| Public Records Search                                                                 | <ul> <li>My Favorite Records</li> </ul>               |                              | edit ×                             |  |
| Record Search<br>sessing Search                                                       | Favorites for Delta Charter Town                      | iship:                       |                                    |  |
| ilding Department Search<br>Irrent Tax Search<br>operty Sale Search                   | <u>UB - 00020651</u>                                  | Total Due: \$0.00<br>Pay Now | Remove                             |  |
| lity Billing Search<br>Online Payments                                                | ASSG - 040-044-500-440-00                             |                              | Remove                             |  |
| ilding Department Payments<br>rrent Tax Payments                                      |                                                       |                              |                                    |  |
| lity Billing Payments<br>Building Department                                          | BD - 1040 GRENOBLE LN UNIT D                          | Total Due: \$0.00<br>Pay Now | Remove                             |  |
| ply for a Permit<br>ilding Department Search<br>hedule an Inspection<br>w My Activity | <u>TAX - 040-072-600-550-00</u> 1                     | Total Due: \$0.00<br>Pay Now | Remove                             |  |
| k Account                                                                             | NOTE: favorite records are intended for site navigati | on only and do not im        | nhy ownership                      |  |

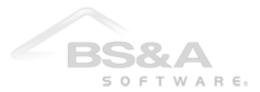